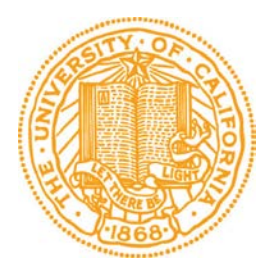

# **UC Santa Cruz - Office of the Registrar Academic Information Systems User Information: Academic Advisement Report**

**The Academic Advisement Report provides degree audit information for students and advisers. The report displays university, statistics, general education, major, minor, senior comprehensive, college, and senior residency requirements. The report indicates how completed coursework applies to requirements. Within the report, students may search for classes that satisfy requirements and add classes to their enrollment shopping cart or planner.**

**Graduation certification and requirement satisfaction must be officially approved by the appropriate certifying agency. An Academic Advisement Report is an unofficial report and shall not, in any case, constitute approval of satisfaction or revision of requirements.**

## **Privacy**

It is important for individuals with access to student records to understand and comply with university policy regarding the privacy of student records. For more information about UC Santa Cruz's policy on the privacy of student records, visit the Office of the Registrar's website: [http://REG.UCSC.EDU/guidelines\\_QR.HTM](http://reg.ucsc.edu/guidelines_QR.HTM)

## **Navigation**

Students: From the Student Home Page, click on the Student Center tile. When your Student Center page appears, select Academic Advisement Report from the more links drop down menu in the page's Academics section.

Advisers: From the Adviser Home Page, click on the Advising and Curriculum tile. From the menu bar at left, choose Self Service > New/Drop-in Advisees. On the search page that appears, enter the Student ID or Last and First Name, and then click Search. When the Student Center for that student appears, select Academic Advisement Report from the more links drop down menu in the Academics section.

# **Contents**

All undergraduate students are able to run the Academic Advisement Report to view their university, general education, and college requirements. Most majors and minors have degree audit information available. The Office of the Registrar is in the process of developing degree audit information for all remaining majors and minors. If automated degree audit information is not available, the Academic Advisement Report will display a notation that the requirements are not verified for the major or minor. Please consult the General Catalog for additional information about requirements: [http://REG.UCSC.EDU/catalog](http://reg.ucsc.edu/catalog)

# **Default View**

The default view of the Academic Advisement Report collapses completed requirements and expands incomplete requirements. Buttons at the top of the Academic Advisement Report either expand or collapse all requirements in the report. To navigate through the Academic Advisement Report, simply scroll up or down, and click on the green triangles to expand or collapse lines.

UC Santa Cruz | Undergraduate

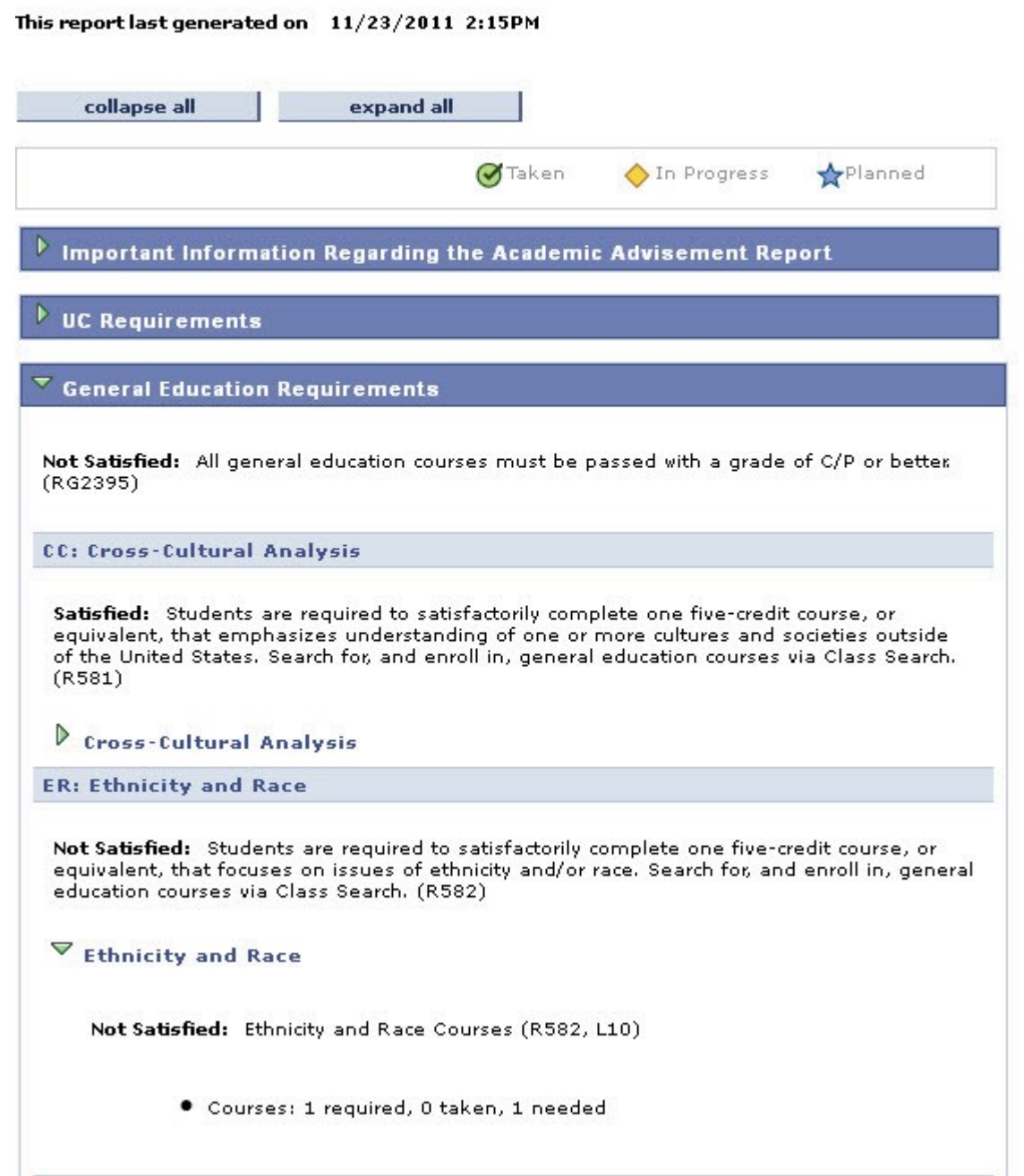

#### **Satisfied vs. Not Satisfied**

The Academic Advisement Report displays requirement groups such as university, statistics, general education, major, minor, college, and senior residency requirements. Requirement groups contain requirements such as Cross Cultural Analysis, Ethnicity and Race, or Upper-division Electives. The Academic Advisement Report displays requirement groups and requirements as either Satisfied or Not Satisfied.

The default view of the Academic Advisement Report collapses all satisfied requirements and expands all unsatisfied requirements to display detail about the requirement. The words Satisfied or Not Satisfied also indicate whether or not the requirement is satisfied. The green triangle next to a satisfied requirement, when clicked, will display more information about how that requirement was satisfied.

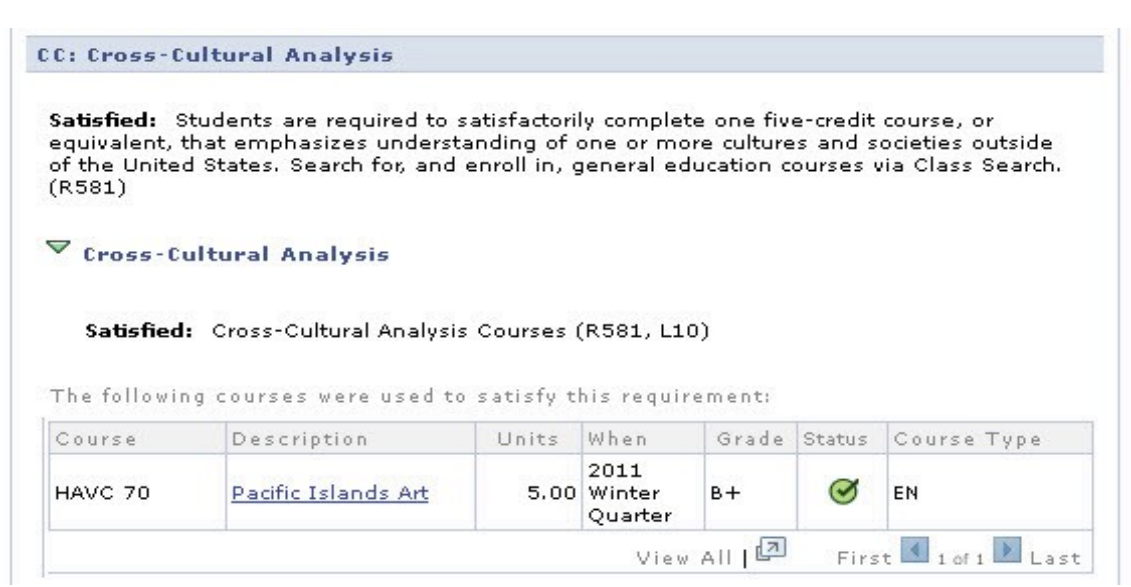

Unsatisfied requirements are expanded by default. Unsatisfied requirements often display a list of courses that can be taken to satisfy the requirement. The View All or View Course List links display an exhaustive list.

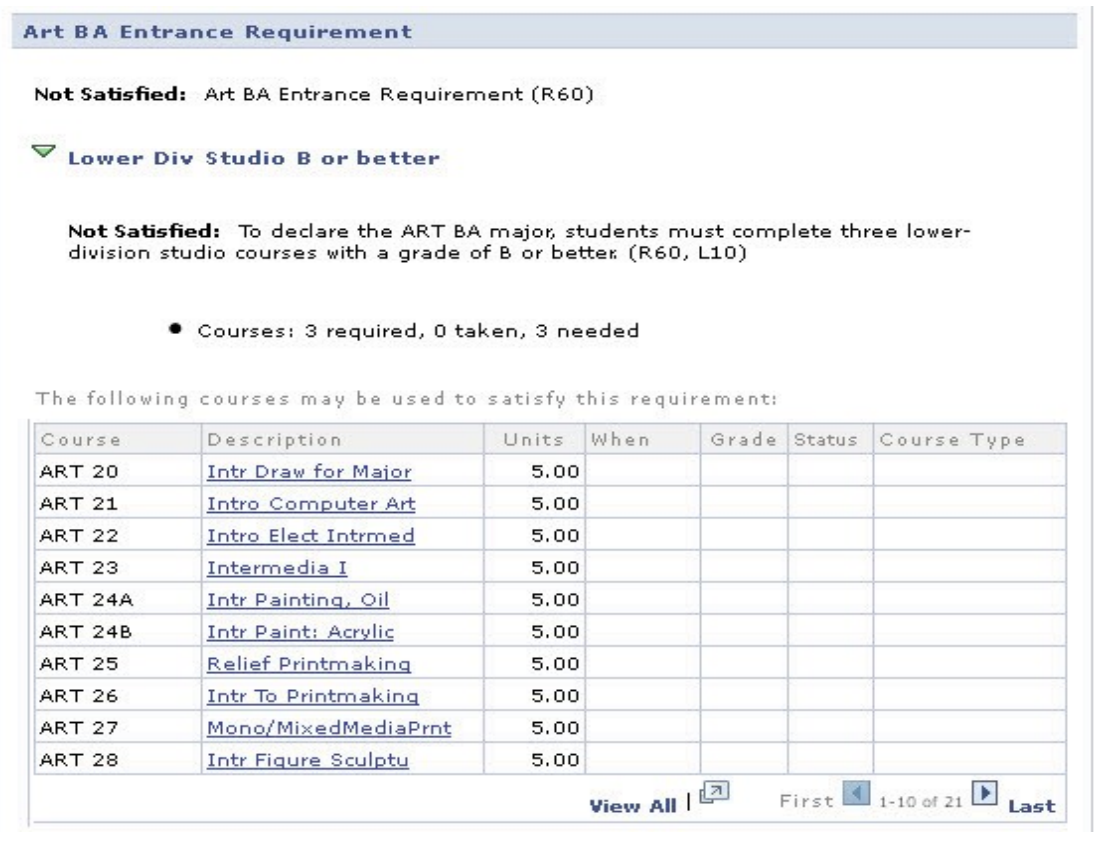

#### **Course Detail**

Clicking on a course's description in the course list will take you to the course detail page, which includes a description of the course, enrollment requirements, and general education requirements, if applicable.

#### My Academic Requirements

#### **Course Detail**

#### Return to My Academic Requirements

#### ART 22 - Introduction to Electronics for Intermedia

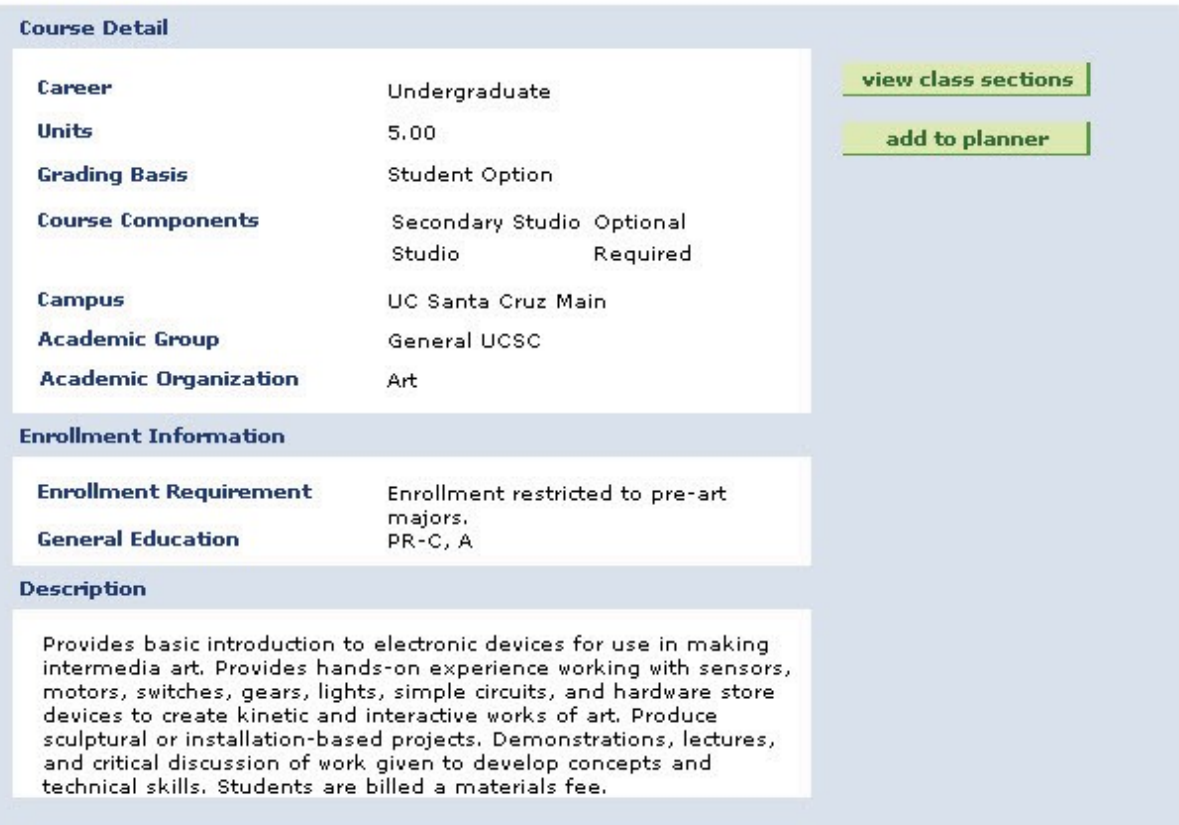

Return to My Academic Requirements

## **Add Classes to Shopping Cart**

If a course is scheduled for a current or future quarter, clicking on the view class sections button will display the course schedule. The course schedule displays the times, locations, and instructors of the course. Associated labs and discussion sections also display. Clicking the select button will add the course, section, or lab to the student's Shopping Cart. Students must have a valid enrollment appointment for the select button to appear. In order to complete the enrollment process, students must select all required sections and labs, and enroll in the courses that have been placed in the Shopping Cart.

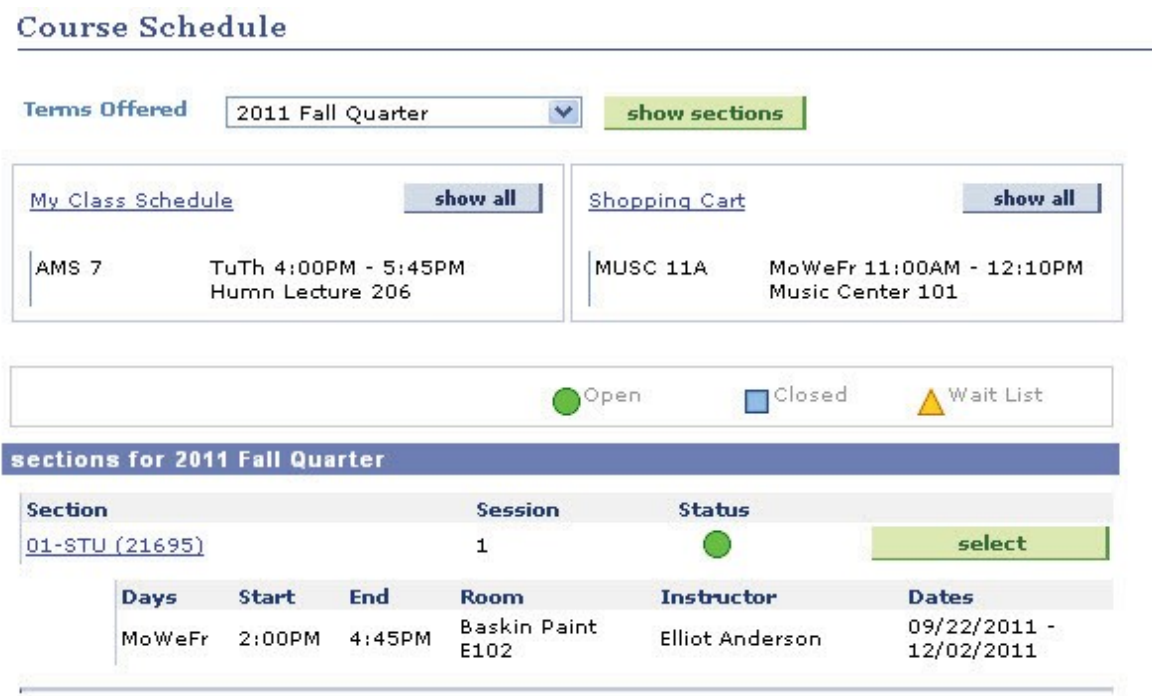

#### **Add Courses to Planner**

If a student does not have an open enrollment appointment, or desires to plan ahead for future terms, or the course has not been scheduled for a future term, students can add a course to their planner by using the add to planner button. Once a course has been added to the planner, students can enroll in it later or remove it from their planner, by selecting the Plan tab on the My Academic Requirements page in the Student Center.

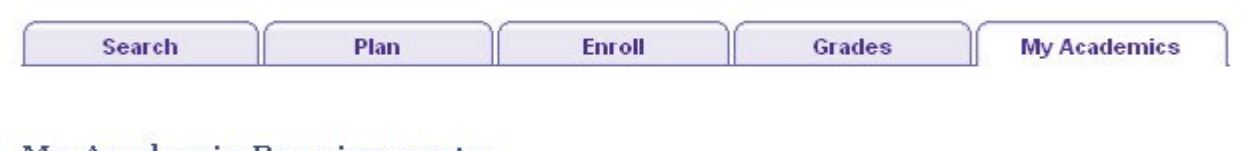

# My Academic Requirements

#### Course Detail

ART 24A has been added to your Planner.

#### Return to My Academic Requirements

#### ART 24A - Introduction to Painting: Oil

#### **Course Detail** view class sections Савоов Undergraduate **Units** 5.00 add to planner **Grading Basis** Student Option **Course Components** Secondary Studio Optional Studio Required Campus UC Santa Cruz Main **Academic Group** General UCSC **Academic Organization** Art **Enrollment Information Enrollment Requirement** Prerequisite(s): course 20 or 80A. Enrollment restricted to pre-art majors. **General Education**  $PR-C, A$ **Description** Introduction to medium of oil painting and to painting process. Assignments develop understanding of potential of this medium as a tool for perceptual and conceptual exploration. Slide lectures introduce assignments and are basis for class discussion of contemporary and historical art activity in the field. Students are billed a materials fee. (Formerly course 24.)

Last Updated 7/11/17

Students may contact their college or department advisors for more information Academic Advisors may contact the Registrar's Advising Team: [advsys@ucsc.edu](mailto:advsys@ucsc.edu) 6 of 8

#### **Statistics**

Statistics are displayed for the UC Grade Point Average, the percent of courses graded pass, and UCSC cumulative credit university requirements. Statistics are calculated at the end of each quarter. The effective term, displayed in the statistics section, indicates which quarter's statistics are included in the Academic Advisement Report. This requirement group, like others, will be collapsed if the requirements are satisfied.

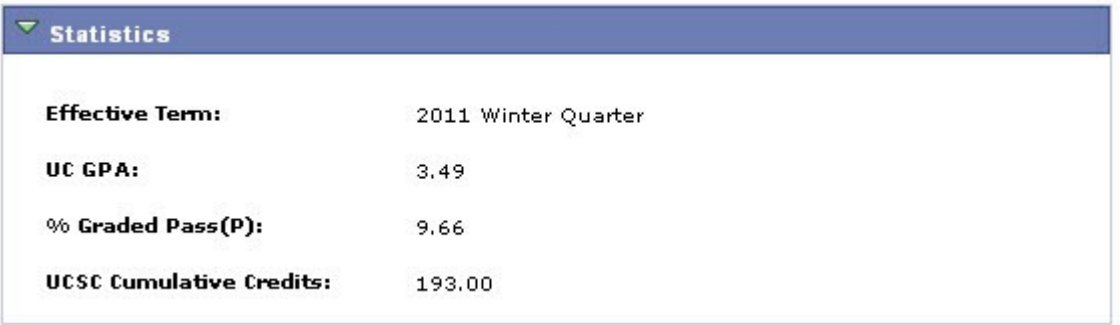

#### **Senior Residency**

The Academic Advisement Report will display and verify the senior residency requirement for students who have applied to graduate, as long as they are in applied status. This requirement group, like others, will be collapsed if the requirements are satisfied.

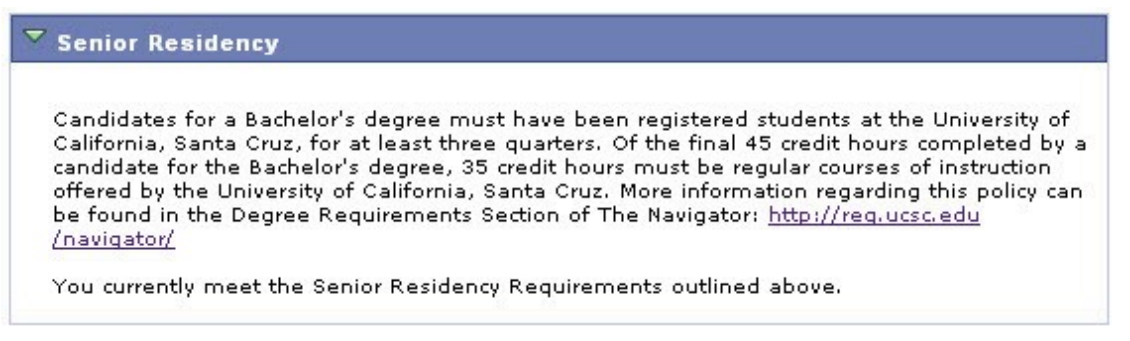

# **Double Counting**

This section of the Academic Advisement Report is displayed for double majors. It displays UCSC's Upperdivision double counting policy and lists the Upper-division courses applied to each major and minor. This section of the report can help students and advisers consider which courses, if eligible, might be considered for double counting.

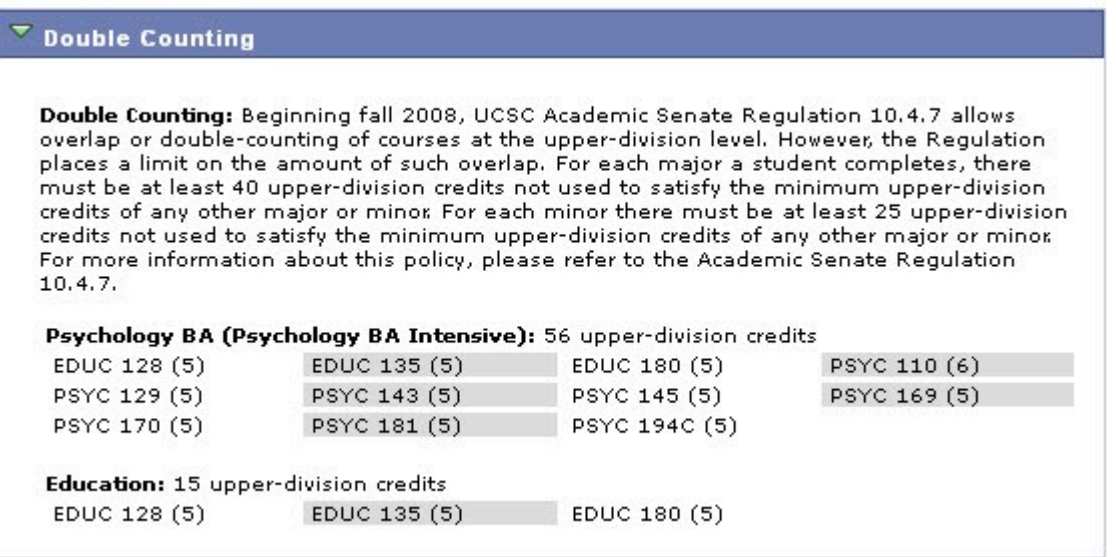

#### **Summary**

Students are responsible for understanding this information.

Information about university, general education, major, minor and college requirements may be found in The General Catalog at [http://REG.UCSC.EDU/catalog/index.HTML .](http://reg.ucsc.edu/catalog/index.HTML)

Students may direct questions about their Academic Advisement Report to their college and department academic advisers. Staff and faculty advisers may direct questions about the Academic Advisement Report to the Office of the Registrar's Advising Team at ADVSYS@UCSC.EDU.